#### **УТВЕРЖ ДАЮ**

**Первый заместитель** заместитель по научной работе ФГУП «ВНИИФТРИ» IE А.Н. Шинунов  $2017$  r.  $10<sup>o</sup>$  $\overline{\mathbf{y}}$ 

## **Инструкция**

 $\frac{1}{2}$ 

**Эквивалент сети ESH2-Z5**

**МЕТОДИКА ПОВЕРКИ 651-17-015 МП**

> **р.п. Менделеево 2017 г.**

# **Содержание**

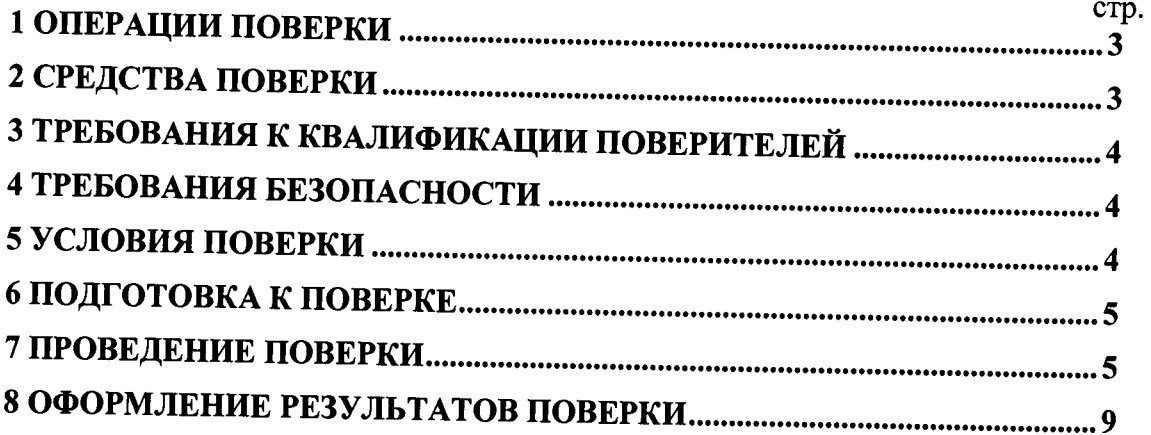

 $\ddot{\phantom{a}}$ 

#### **ВВЕДЕНИЕ**

Настоящая методика распространяется на эквивалент сети ESH2-Z5, заводской номер 100477 (далее по тексту - эквивалент сети), изготовленный фирмой «Rohde & Schwarz GmbH & Co. KG», Германия, и устанавливает объём, методы и средства проведения первичной и периодических поверок.

Интервал между поверками - один год.

При проведении поверки необходимо руководствоваться эксплуатационной документацией на эквивалент сети (руководством по эксплуатации ESH2-Z5-16 РЭ) и используемое при поверке оборудование.

## 1 ОПЕРАЦИИ ПОВЕРКИ

1.1 При проведении поверки должны быть выполнены операции, указанные в таблице 1.1.

Таблица 1.1 - Операции поверки

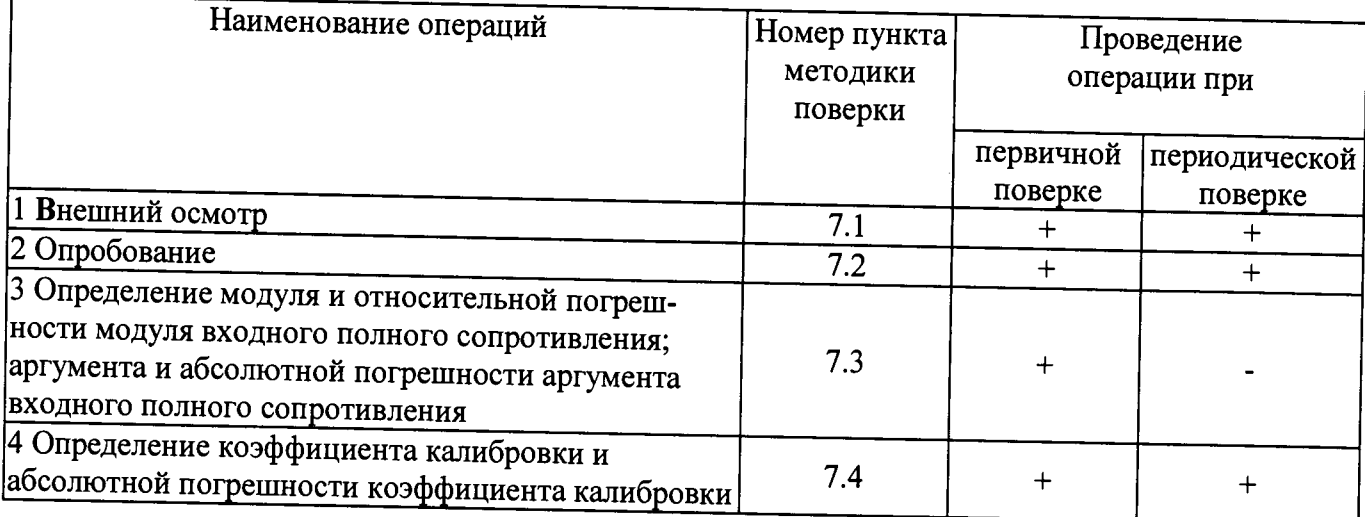

#### 2 СРЕДСТВА ПОВЕРКИ

2.1 При проведении поверки должны применяться средства поверки, указанные в таблице 2.1.

Таблица 2.1 - Средства поверки

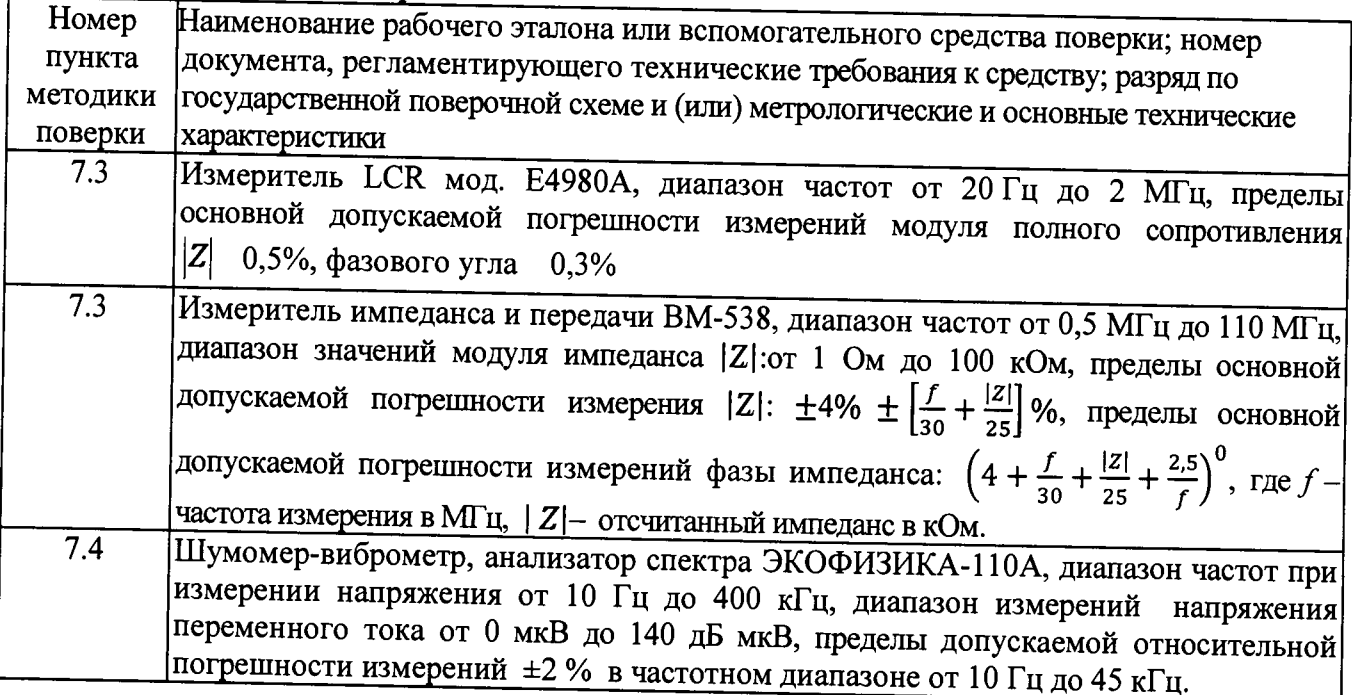

Продолжение таблицы 2.1

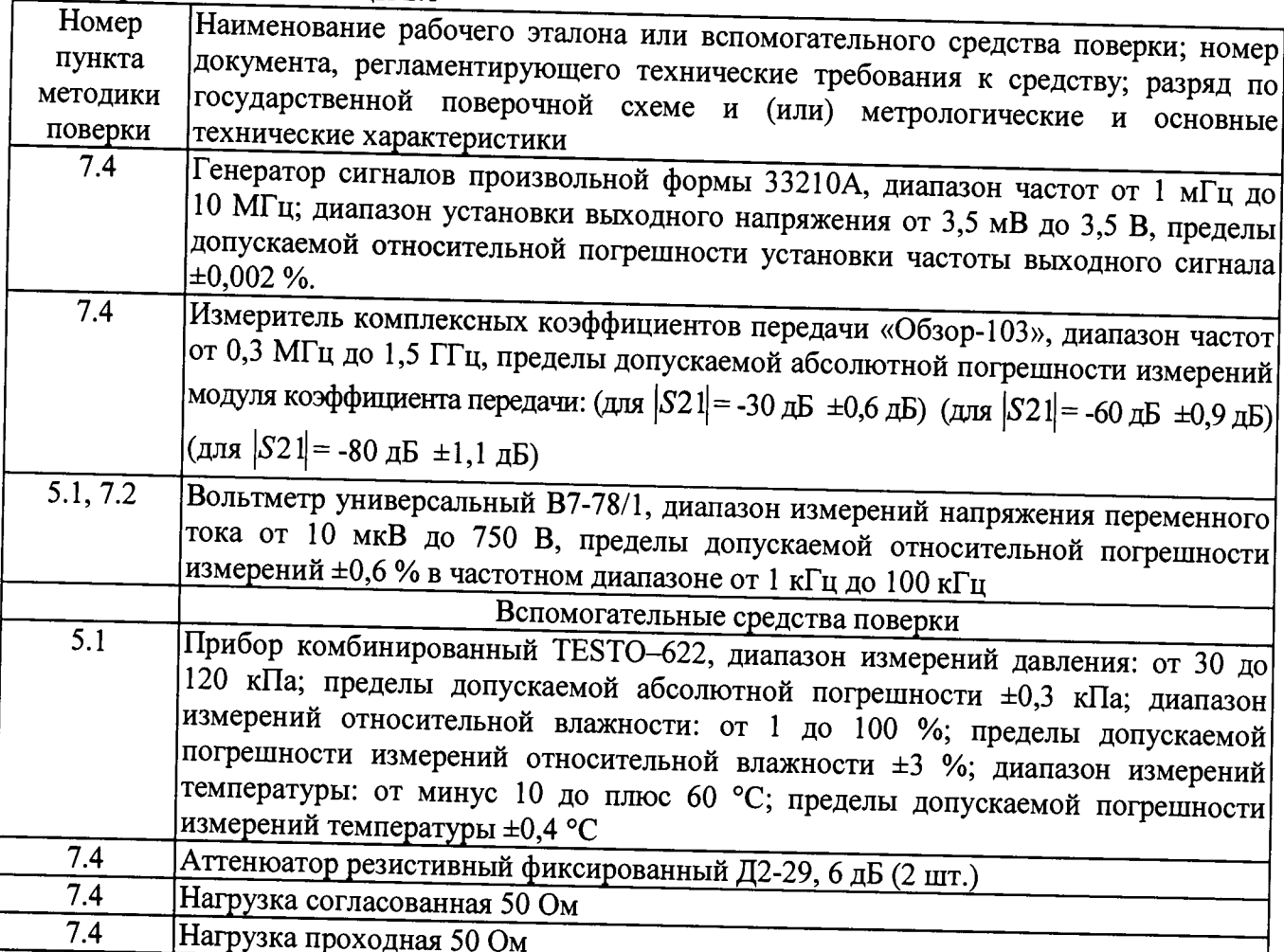

2.2 Применяемые при поверке средства измерений (СИ) должны быть поверены.

Допускается применение других средств поверки, обеспечивающих определение метрологических характеристик с требуемой точностью.

# 3 ТРЕБОВАНИЯ К КВАЛИФИКАЦИИ ПОВЕРИТЕЛЕЙ

3.1 К проведению поверки могут быть допущены лица, имеющие высшее или среднее техническое образование и практический опыт в области радиотехнических измерений, и квалифицированные на право проведения поверки.

## 4 ТРЕБОВАНИЯ БЕЗОПАСНОСТИ

4.1 При проведении поверки следует соблюдать требования ГОСТ 12.3.019-80 и требования безопасности, устанавливаемые эксплуатационной документацией на эквивалент сети и используемое при поверке оборудование.

### 5 УСЛОВИЯ ПОВЕРКИ

5.1 Поверку проводить при условиях:

- температура окружающего воздуха (20 ±5)°С,  $\overline{\phantom{m}}$
- относительная влажность от 30 до 80 %,  $-$
- атмосферное давление от 84 до 106 кПа,
- напряжение сети питания (220 ± 22) В,
- частота сети питания (50 ±1) Гц.

## 6 ПОДГОТОВКА К ПОВЕРКЕ

6.1 Поверитель должен изучить эксплуатационные документы на эквивалент сети и используемые средства поверки.

6.2 Перед проведением поверки используемое оборудование должно быть подготовлено к работе в соответствии с эксплуатационной документацией на него.

# 7 ПРОВЕДЕНИЕ ПОВЕРКИ

7.1 Внешний осмотр

7.1.1 При проведении внешнего осмотра устанавливают выполнение следующих требований:

-соответствие комплектности эквивалента сети и маркировки с указанными в руководстве по эксплуатации ESH2-Z5-16 РЭ (п.п 1.3.1 и 1.5.1);

- отсутствие механических повреждений разъемов эквивалента сети или неисправностей, влияющих на его нормальную работу;

- сохранность органов управления, четкость фиксации их положения.

7.1.2 Результаты поверки считать положительными, если указанные в п. 7.1.1 требования выполнены, надписи и обозначения маркировки эквивалента сети имеют четкое видимое изображение. В противном случае дальнейшие операции не выполняют, а эквивалент сети признают непригодным к применению.

7.2 Опробование

7.2.1 Подключить к сети порт питания переменного тока для L1, L2, L3, N и PE эквивалента сети.

7.2.2 Подключить вольтметр В7-78 к входам (L1 и N) разъема подключения трехфазного испытуемого технического средства (ИТС) эквивалента сети и измерить напряжение. Поочередно измерить напряжение на входах (L2 и N), (L3 и N).

7.2.3 Результат опробования считать положительным, если измеренные значения напряжения находятся в пределах (220 ± 22) В.

7.3 Определение значений модуля и аргумента входного полного сопротивления эквивалента сети, относительной погрешности модуля входного полного сопротивления и абсолютной погрешности аргумента входного полного сопротивления.

## **Внимание!** Напряжение на порт питания переменного тока для L1, L2, L3, N и PE эквивалента сети не подавать!

7.3.1 Подключить измеритель LCR E4980A к входам подключения ИТС эквивалента сети питания (L1 и PE) и провести измерения модуля и аргумента входного полного сопротивления в диапазоне частот от 9 кГц до 2 МГц включительно на частотах в соответствии с таблицами 7.1 (модуль) и 7.2 (аргумент). Таблица 7.1

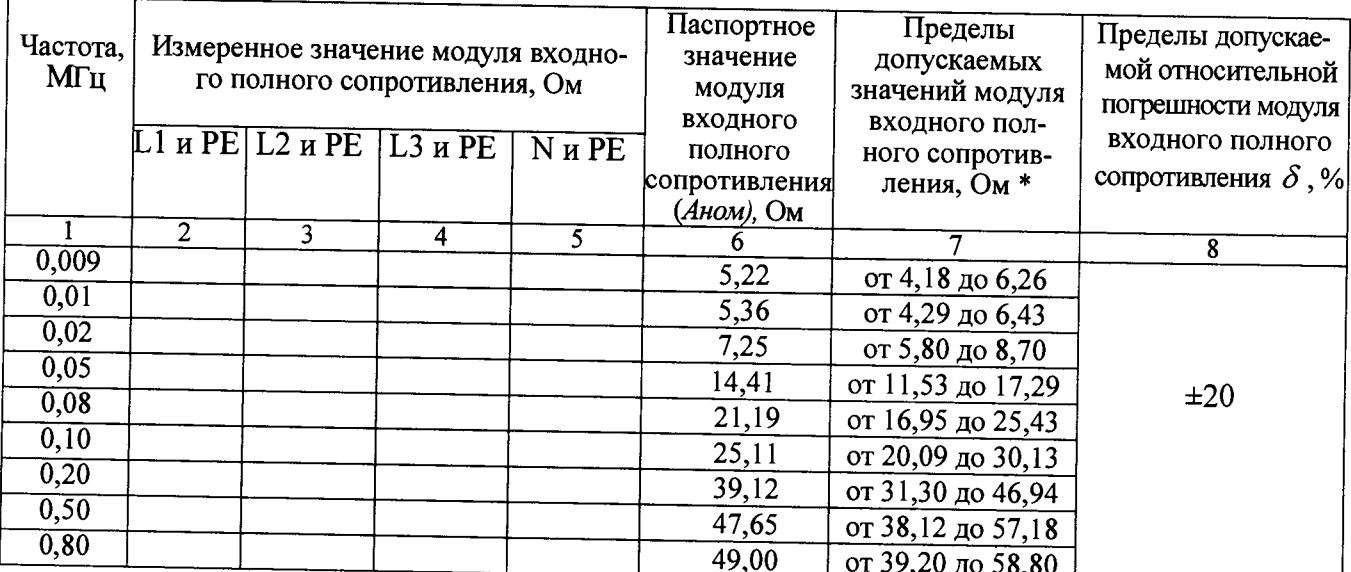

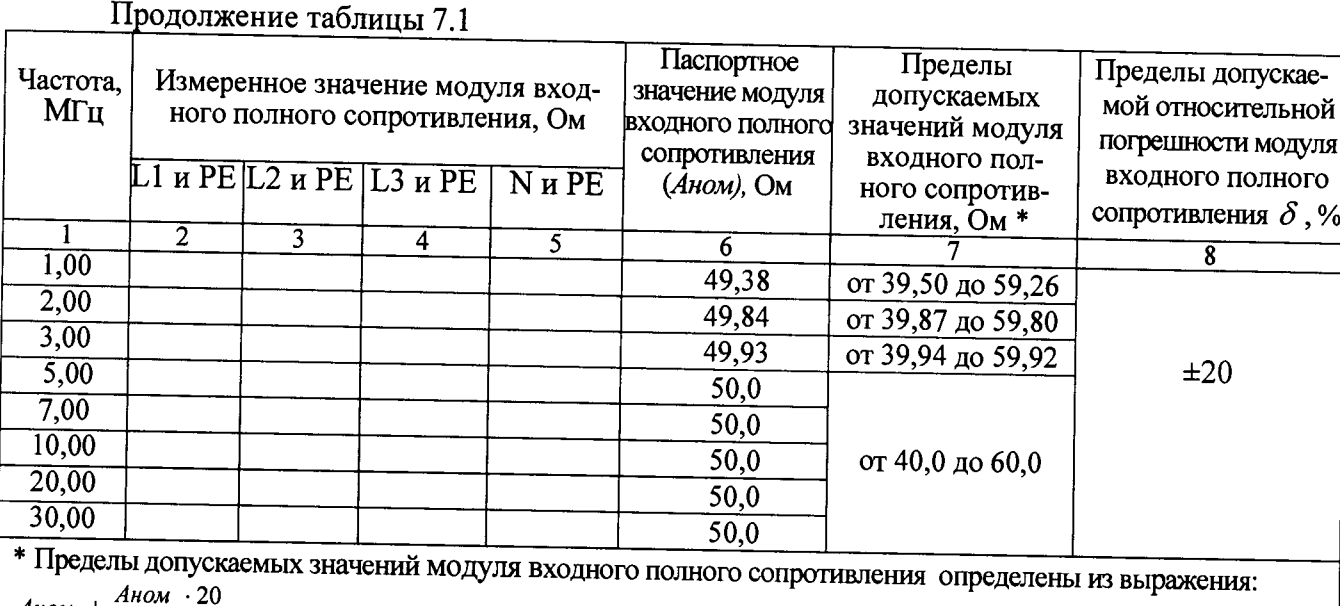

 $A$ ном  $\pm$  $100$ 

7.3.2 Измеренные значения модуля входного полного сопротивления занести в таблицу 7.1.

7.3.3 Измеренные значения аргумента входного полного сопротивления занести в таблицу 7.2.

Таблица 7.2

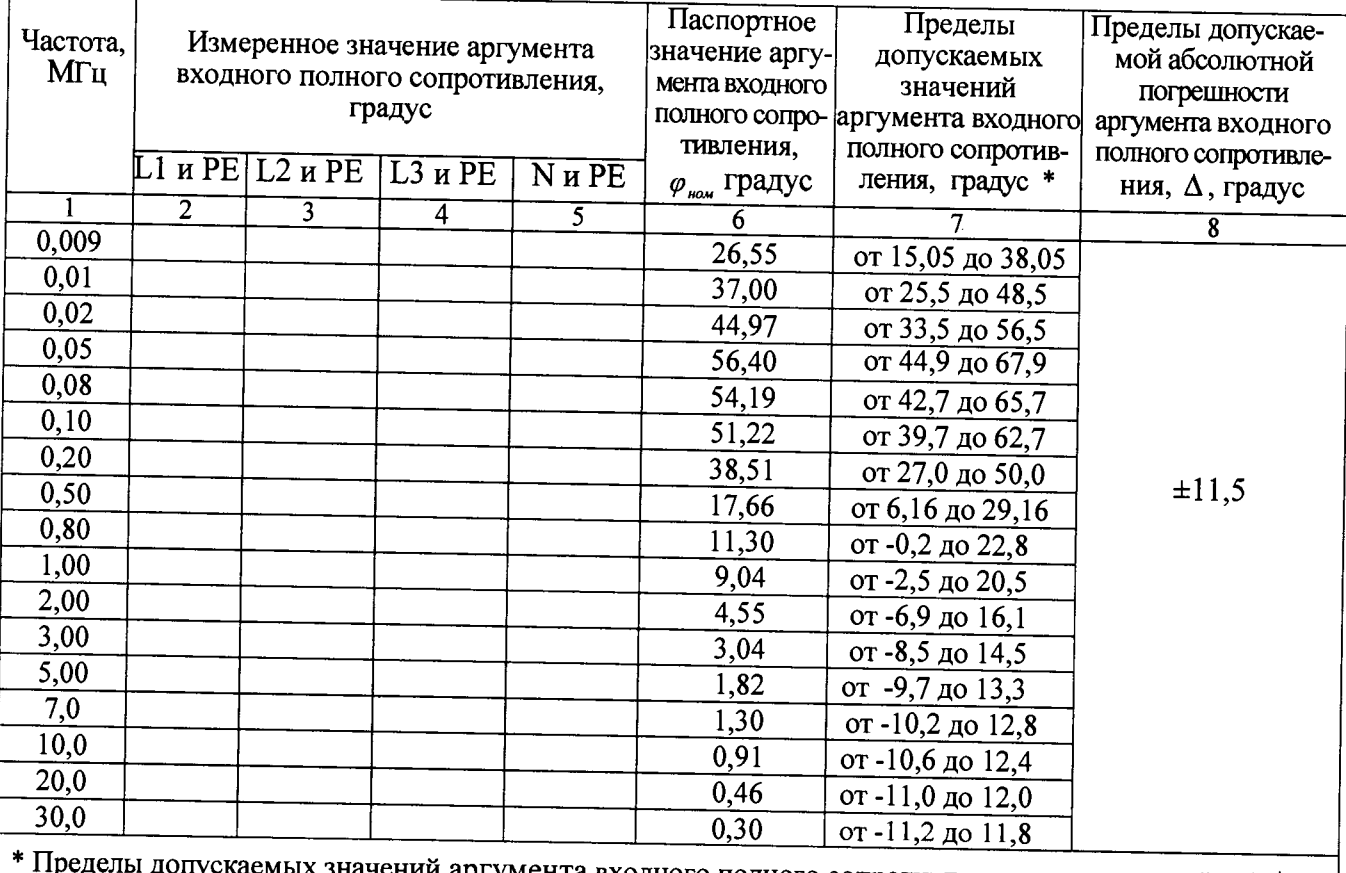

ю начений аргумента входного полного сопротивления определены:  $\varphi_{_{\!\mathit{HOM}}} \pm \Delta$ 

7.3.4 Выполнить операции пп.7.3.1 -7.3.3 для входов (L2 и PE), (L3 и PE), (N и PE).

7.3.5 Выполнить операции пп. 7.3.1-7.3.4, подключив эквивалент сети к измерителю импеданса и передачи ВЧ ВМ-538 для измерений в диапазоне частот свыше 2 до 30 МГц.

7.3.6 Результаты поверки считать положительными, если измеренные значения модуля и аргумента входного полного сопротивления находятся в пределах допускаемых значений, указанных в графах 7 таблиц 7.1 и 7.2. В противном случае эквивалент сети бракуется и направляется в ремонт.

# Внимание! Напряжение на порт питания переменного тока для L1, L2, L3, N и PE эквивалента сети не подавать!

7.4.1 Собрать схему измерений в соответствии с рисунком 7.1.

7.4.2 Установить на генераторе 33210А напряжение 3,16 В. С помощью измерителя «Экофизика 110А» (режим селективного микровольтметра) провести калибровку выходного напряжения (UBX, дБмкВ) генератора 33210А в диапазоне частот от 9 кГц до 300 кГц на частотах, указанных в таблице 7.3 для входов (L1-PE), (L2-PE), (L3-PE), (N-PE).

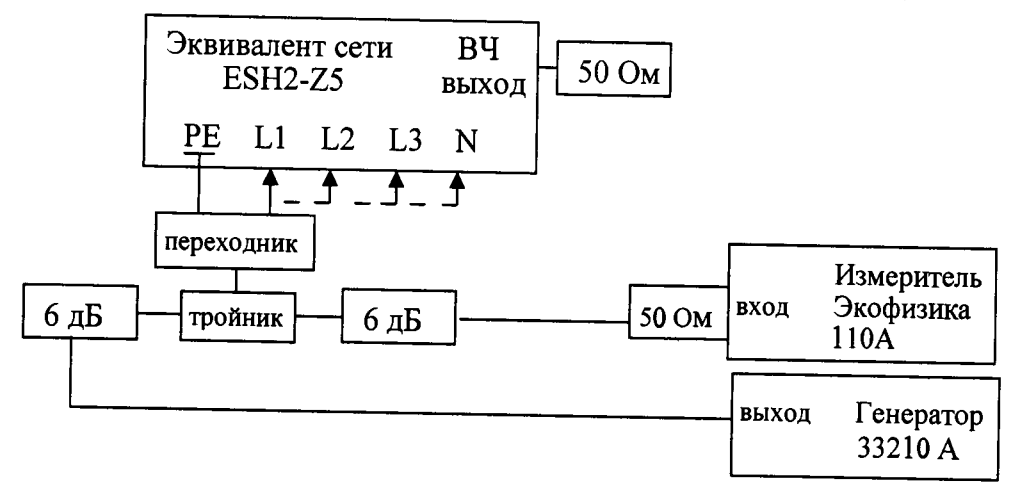

Рисунок 7.1

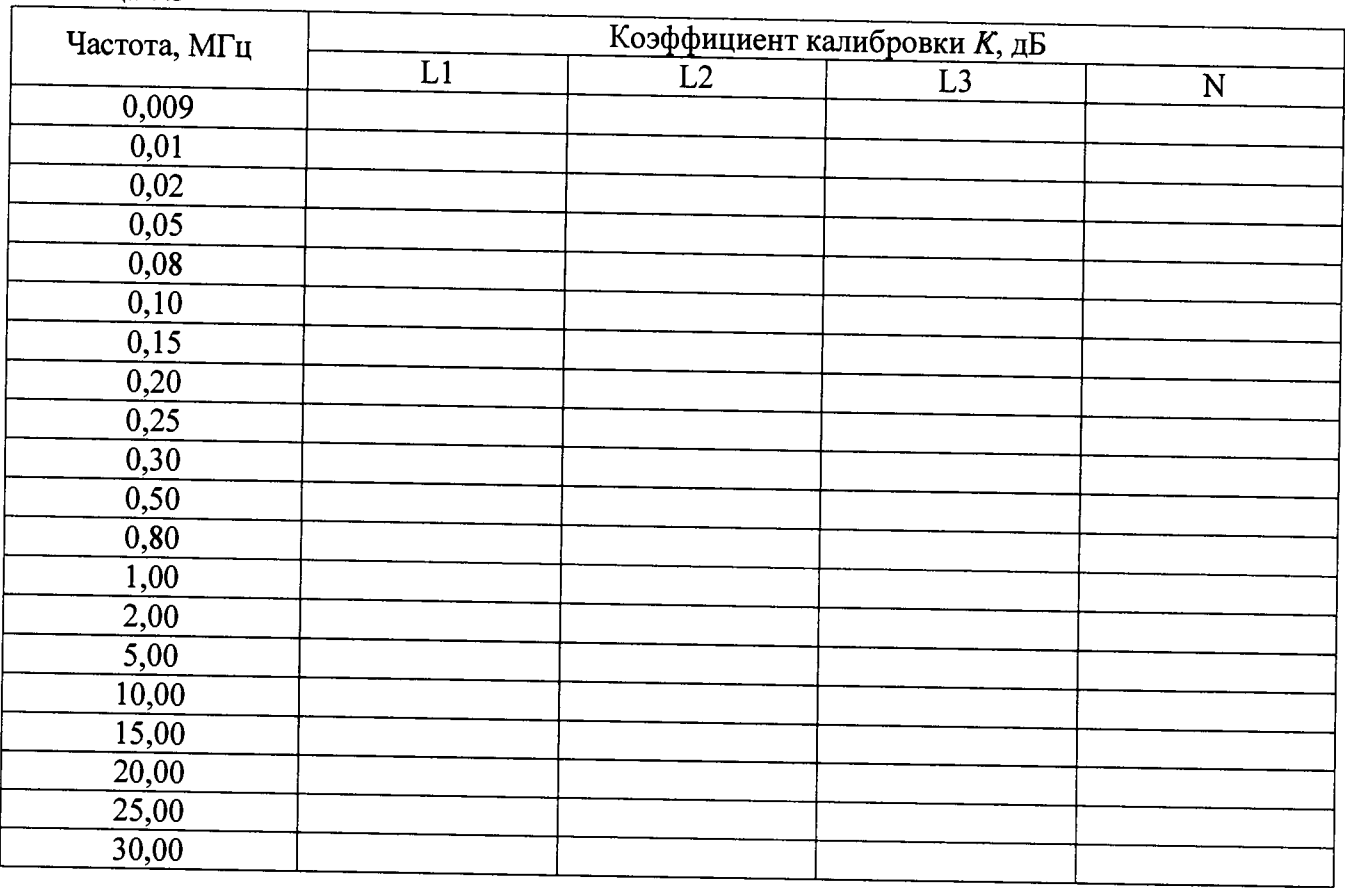

Таблица 7.3

7.4.3 Собрать схему измерений в соответствии с рисунком 7.2 для входа (L1 и РЕ) и провести измерения (UBbIXL1, дБмкВ) на высокочастотном разъеме эквивалента сети при тех же частотах.

7.4.4 Рассчитать коэффициент калибровки по формуле (1):

$$
K_{L1} = U_{\text{BX}} - U_{\text{BbIX}}_{L1} \tag{1}
$$

7.4.5 Повторить операции пп. 7.4.2 - 7.4.4 для входов (L2 и PE), (L3 и PE), (N и PE) эквивалента сети.

7.4.6 Результаты вычислений значений коэффициента калибровки  $K_{L1}$ ,  $K_{L2}$ ,  $K_{L3}$ ,  $K_N$ занести в таблицу 7.3.

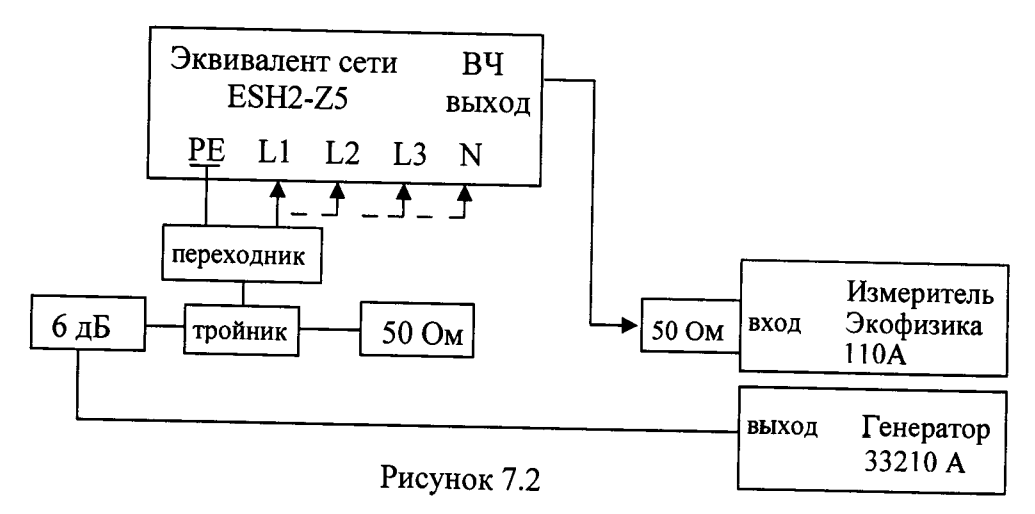

7.4.7 Собрать схему измерений в соответствии с рисунком 7.3, подключив выход измерителя комплексных коэффициентов передачи «Обзор-103» (далее «Обзор-103) через тройник ко входам подключения ИТС эквивалента сети питания (L1 и PE).

7.4.8 Измерить коэффициент передачи (Квх, дБ) для L1 в диапазоне частот свыше 300 кГц до 30 МГц на частотах в соответствии с таблицей 7.3.

7.4.9 Подключая выход «Обзор-103» с помощью переходника ко входам подключения ИТС эквивалента сети питания (L2 и PE), (L3 и PE), (N и PE), измерить (Квх, дБ) для L2, L3 и N.

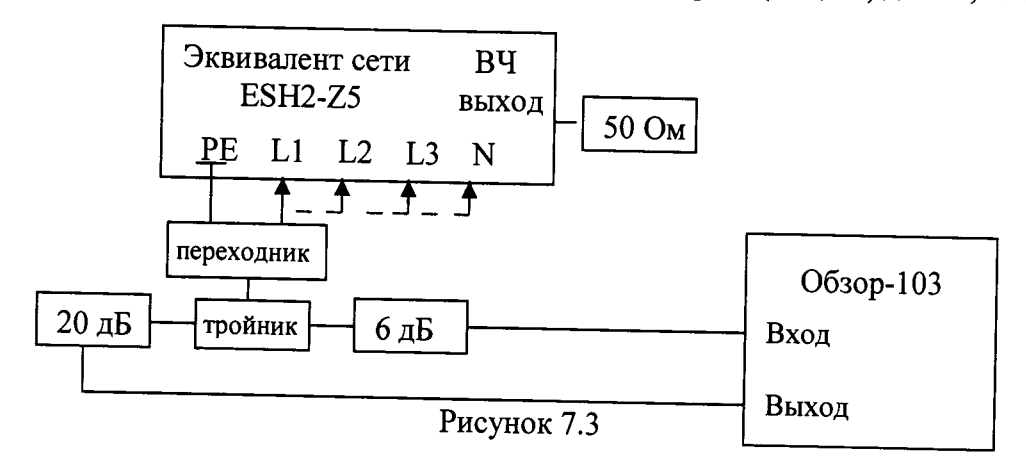

7.4.10 Собрать схему измерений в соответствии с рисунком 7.4 и провести измерения коэффициента передачи на высокочастотном выходе эквивалента сети (Квых, дБ) на частотах, указанных в таблице 7.3, для L1, L2, L3 и N.

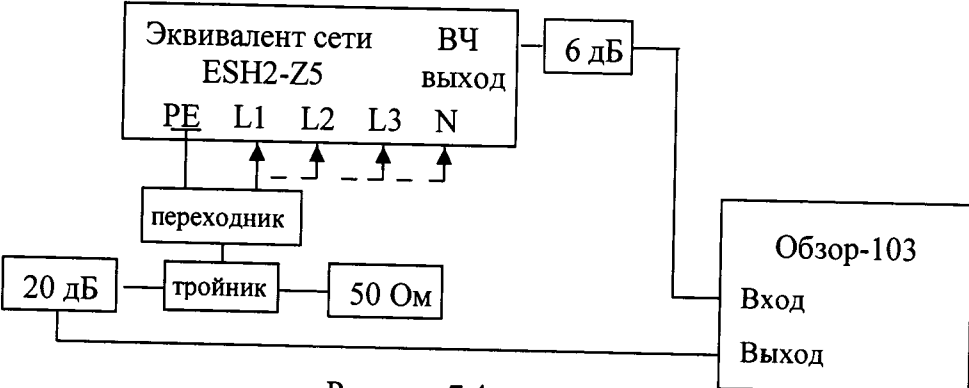

Рисунок 7.4

**7.4.11 Рассчитать коэффициент калибровки** *К,* **дБ для каждого входа LI, L2, L3, N по формуле (2):**

$$
K = K_{L1} - K_{L2} \tag{3}
$$

**7.4.12 Результаты вычислений занести в таблицу 7.3.**

**7.4.13 Результаты поверки считать положительными, если рассчитанные значения коэффициентов калибровки эквивалента сети** *(К Ll, К L2, К и* **и** *К к)* **находятся в пределах от минус 0,5 до плюс 2 дБ.**

**В противном случае эквивалент сети бракуется и направляется в ремонт.**

#### **8 ОФ ОРМ ЛЕНИЕ РЕЗУЛЬТАТОВ ПОВЕРКИ**

**8.1 При положительных результатах поверки эквивалента сети оформить свидетельство о поверке, по установленной форме. Знак поверки наносится на свидетельство о поверке в виде наклейки или поверительного клейма.**

**8.2 При отрицательных результатах поверки эквивалент сети к применению не допускается и оформляется извещение о непригодности по установленной форме с указанием причин забракования.**

**Начальник лаборатории 140**

**Д А.Е. Ескин**